# Yaesu FT-991a & Logiciels radioamateur

#### **Par Bernard ON5MU**

## Avant-propos

Possesseur d'un Yaesu FT-991a, j'ai rencontré quelques difficultés à utiliser mes logiciels sous Windows avec mon TX en modes numériques.

A la suite de ces problèmes, je vous donne ici mes solutions.

Elles seront livrées en deux temps :

- 1. Réglage des menus du Yaesu FT-991a ;
- 2. Réglage des logiciels que j'utilise pour les modes numériques : JTDX JT Alert, HRD, Multipsk, Yonic, VarAC.

#### Table des matières

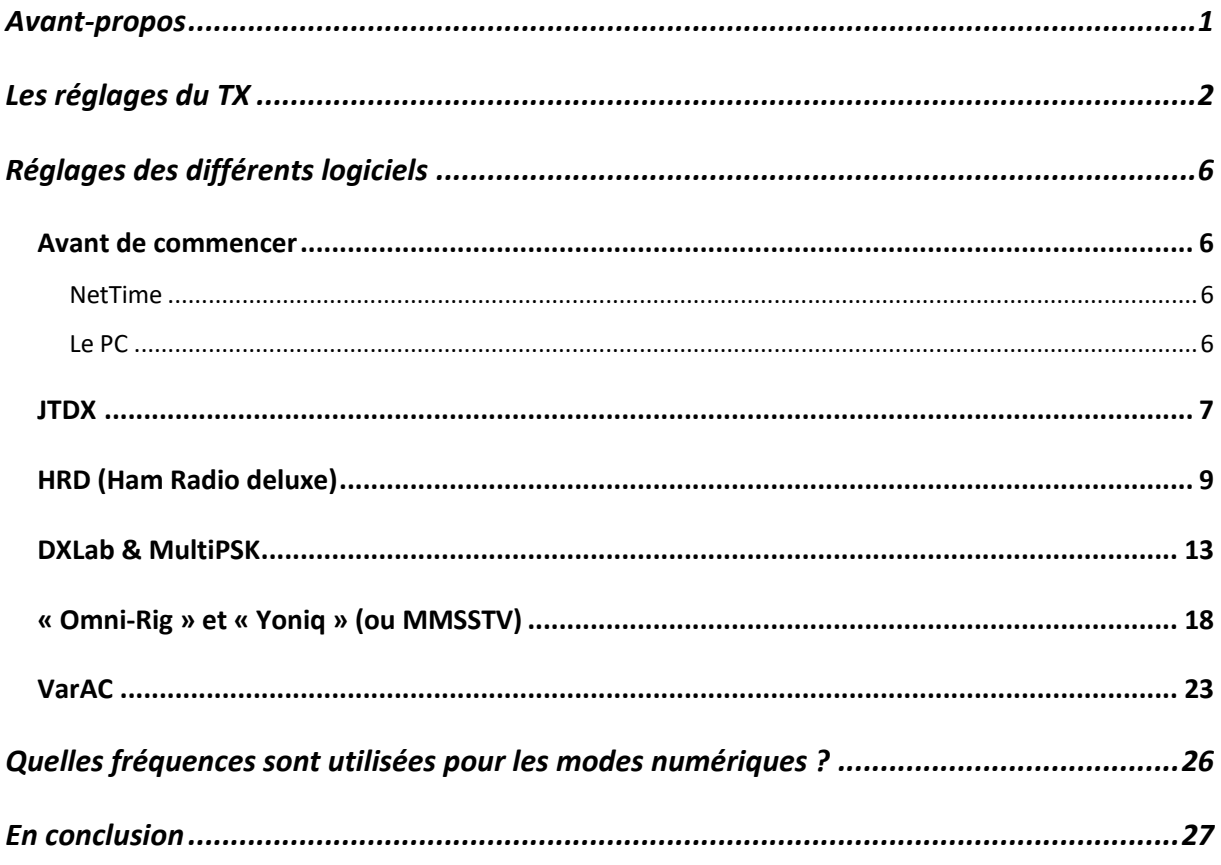

### Les réglages du TX

Il fallait que les réglages des menus du TX puissent être communs à tous les logiciels utilisés. Seules, une ou deux modifications seront à faire pour l'un ou l'autre logiciel, mais elles seront reprises dans la description du logiciel étudié.

**IMPORTANT** : lors de l'installation des Drivers, mon PC a installé deux ports virtuels : le port étendu en COM6 et le port normal en COM7. Il se peut que les ports COM aient d'autres valeurs chez vous. Autres valeurs à connaître<sup>1</sup> :

- a) Baud rate : 19200 bauds
- b) Data bits : 8
- c) Parity : none
- d) Stop bits : 1
- e) RTS : High
- f) DTR : High

La carte son s'est installée en 2-USB Audio CODEC.

Toutes les configurations des menus des logiciels repris dans cet article tiennent compte de ces valeurs. Elles seront à adapter en fonction de votre configuration.

Ces drivers sont disponibles sur le site web de Yaesu : https://www.yaesu.com/indexVS.cfm?cmd=DisplayProducts&ProdCatID=102&encPr odID=D24F60F33816ED8BE5568D7E2B5E2131

Le tableau ci-dessous reprend les valeurs à modifier :

| <b>No Menu</b> | <b>Fonction de menu</b>   | Valeur par<br>défaut | <b>Valeur</b><br><b>ON5MU</b> | <b>Notes</b>      |
|----------------|---------------------------|----------------------|-------------------------------|-------------------|
| $\mathbf{1}$   | <b>ADC FAST DELAY</b>     | 300msec              |                               |                   |
| $\overline{2}$ | <b>AGC MID DELAY</b>      | 700msec              |                               |                   |
| $\overline{3}$ | <b>AGC SLOW DELAY</b>     | 3000msec             |                               |                   |
| $\overline{4}$ | <b>HOME FONCTION</b>      | <b>SCOPE</b>         | <b>FUNCTION</b>               |                   |
| 5              | <b>MY CALL INDICATION</b> | 1sec                 |                               |                   |
| 6              | <b>DISPLAY COLOR</b>      | <b>BLUE</b>          | <b>GRAY</b>                   | Selon votre choix |
| $\overline{7}$ | <b>DIMMER LED</b>         | $\overline{2}$       |                               |                   |
| 8              | <b>DIMMER TFT</b>         | 8                    |                               |                   |
| 9              | <b>BAR MTR PEAK HOLD</b>  | <b>OFF</b>           |                               |                   |
| 10             | <b>DVS RX OUT LEVEL</b>   | 50                   |                               |                   |
| 11             | <b>DVS TX OUT LEVEL</b>   | 50                   |                               |                   |

<sup>1</sup> Après modification des menus du TX

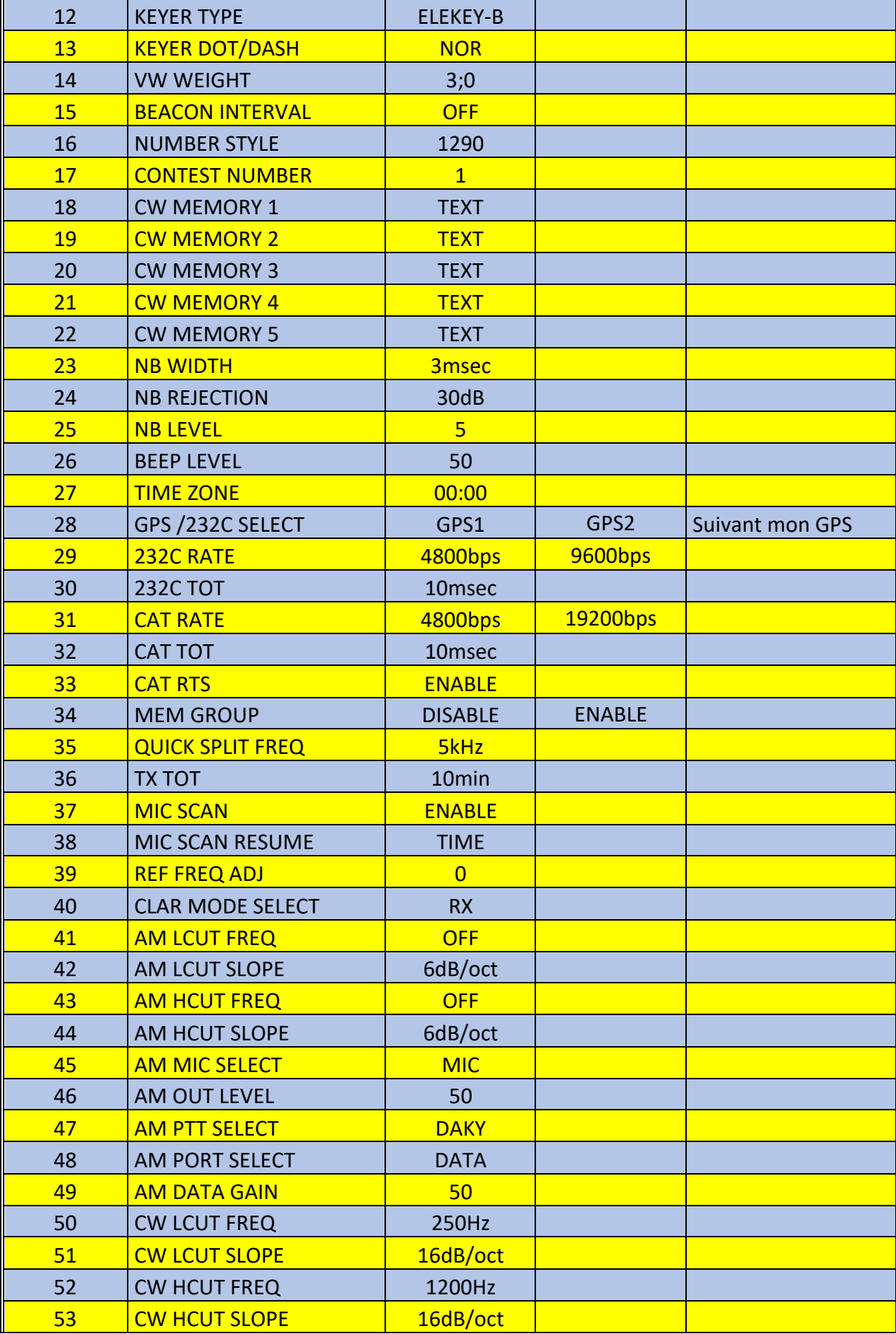

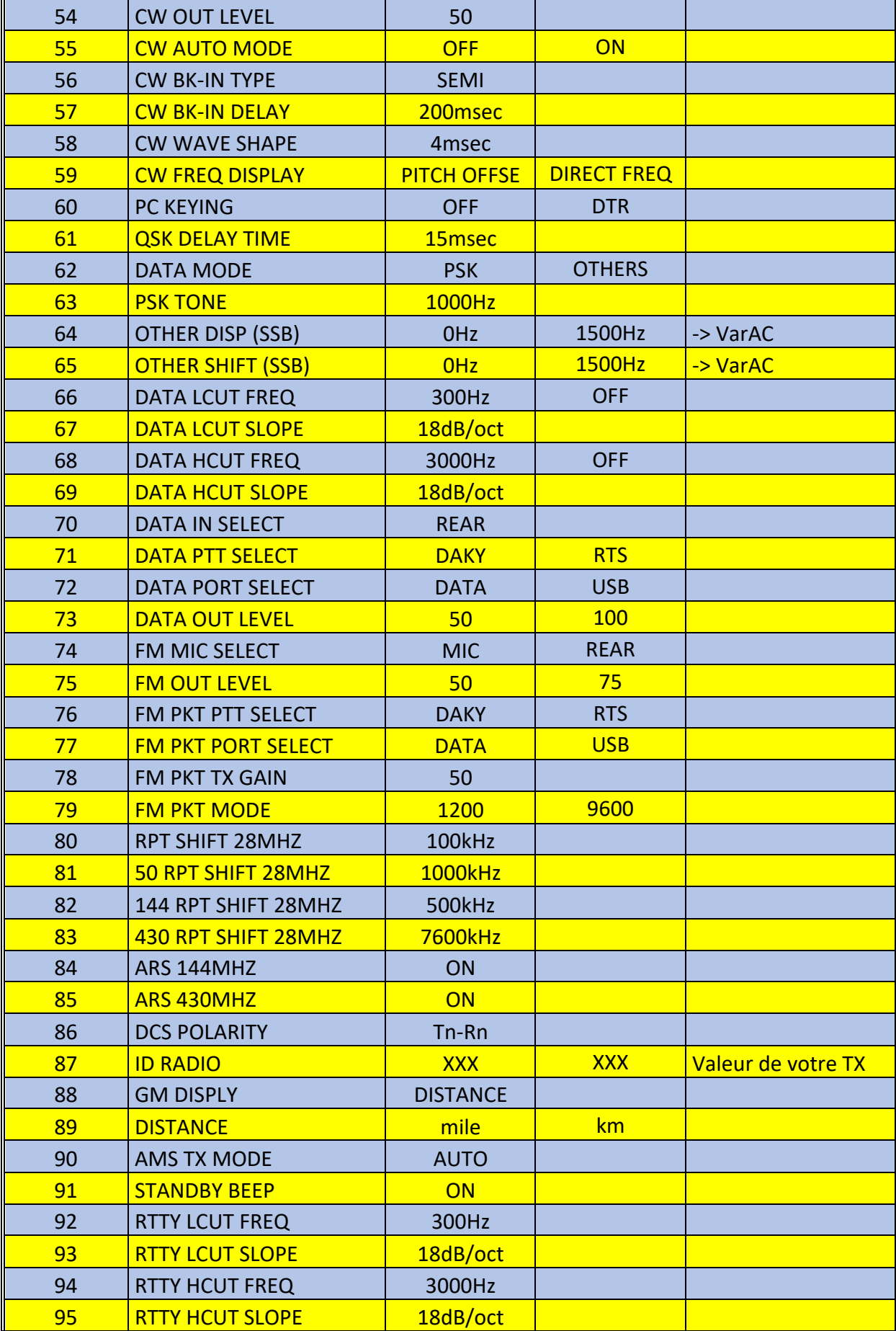

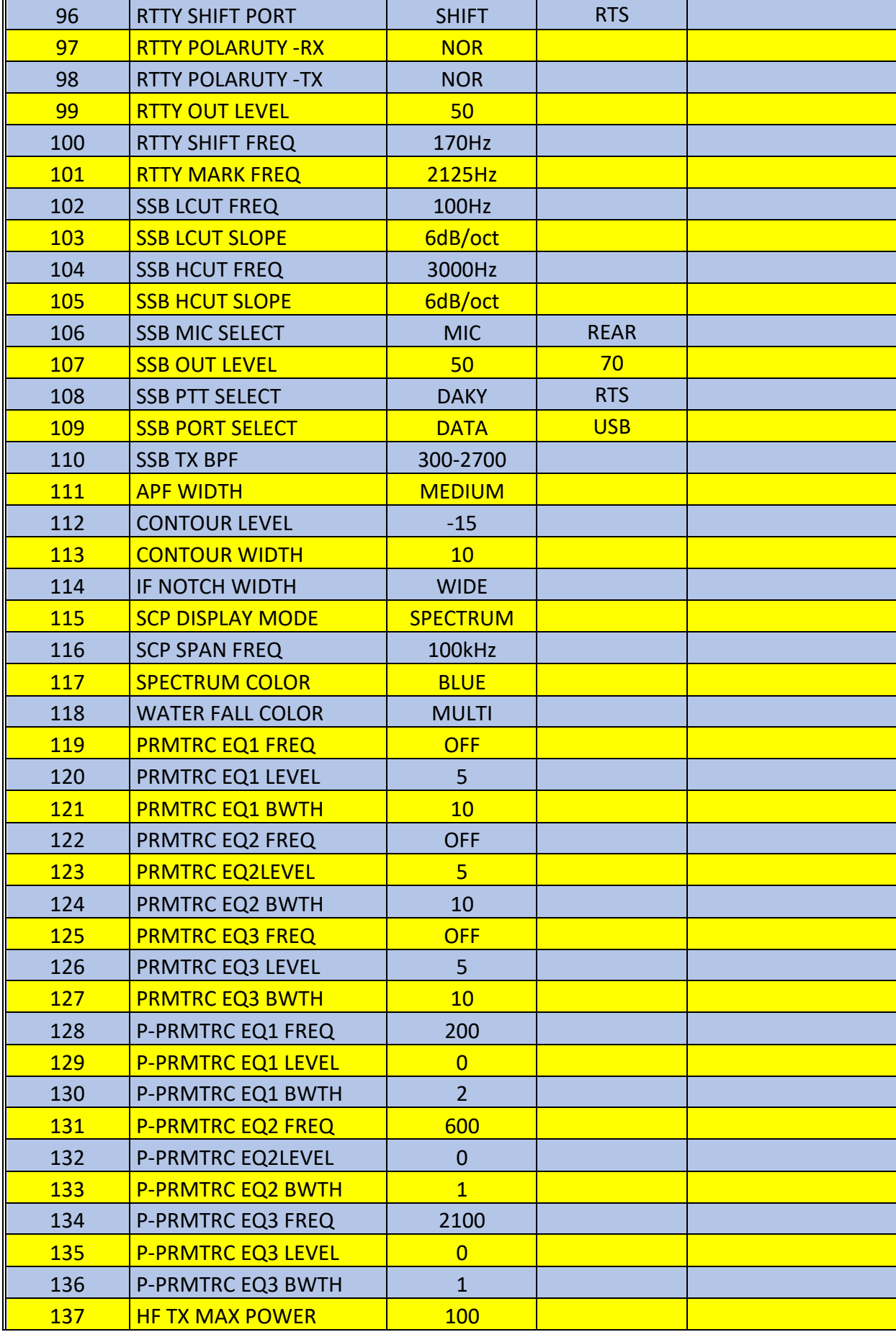

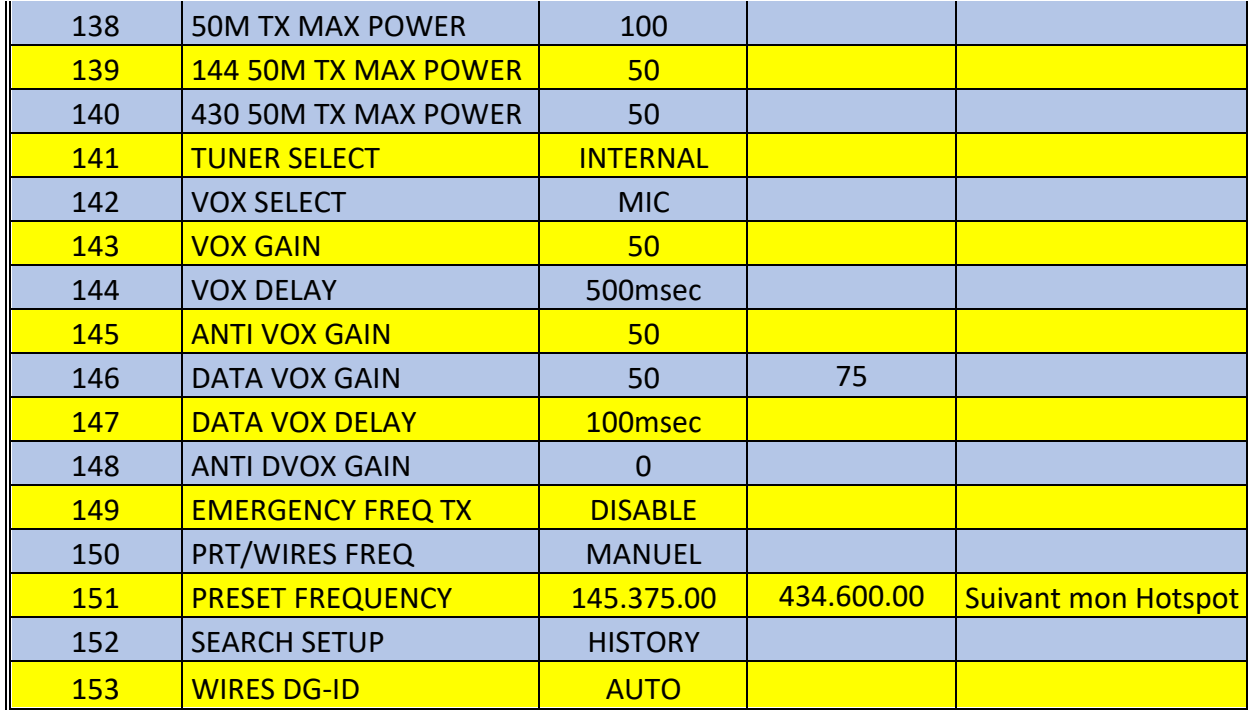

### Réglages des différents logiciels

#### Avant de commencer

#### NetTime

Avant toute chose, l'horloge de votre PC doit être réglée de manière TRES précise. Pour cela, j'ai installé un petit logiciel qui effectue parfaitement le travail de manière transparente, en tâche de fond : « Network Time Synchronization Tool ». Gratuit, simple d'utilisation, que demander de plus ?

Il est disponible sur https://www.timesynctool.com/

#### Le PC

Lancez votre PC, TX éteint.

NB : si les deux ports COM ne sont pas installés après avoir allumé votre TX, relancez votre PC après avoir allumé votre TX. Mais attention ! Le TX passera fort probablement en émission quelques instants lors de l'ouverture de Windows. Prévoyez de placer une charge fictive à la place de l'antenne pour éviter tout problème.

#### **JTDX**

Ce logiciel me sert principalement pour trafiquer en FT8 et en FT4. Je l'utilise en combinaison avec JTAlert et ACLog2.

Je ne reprendrai que les réglages Trx et Audio de JTDX. Il va de soi que ce seront les mêmes pour WSJT-X.

Les autres réglages sont laissés à votre convenance.

Pour info, vous pourrez télécharger ces deux logiciels gratuits sur les sites suivants :

- JTDX : https://sourceforge.net/projects/jtdx/
- WSJT-X : https://sourceforge.net/projects/wsjt/files/

Après avoir lancé JTDX, il faut configurer divers paramètres.

Je vous laisse le soin d'introduire les valeurs dans l'onglet « Général » (Indicatif, QRA Locator, …), puisque seuls les onglets « Trx » et « Audio » nous intéressent.

<sup>2</sup> D'autres logiciels de Logbook peuvent être utilisés, tel que Log4OM

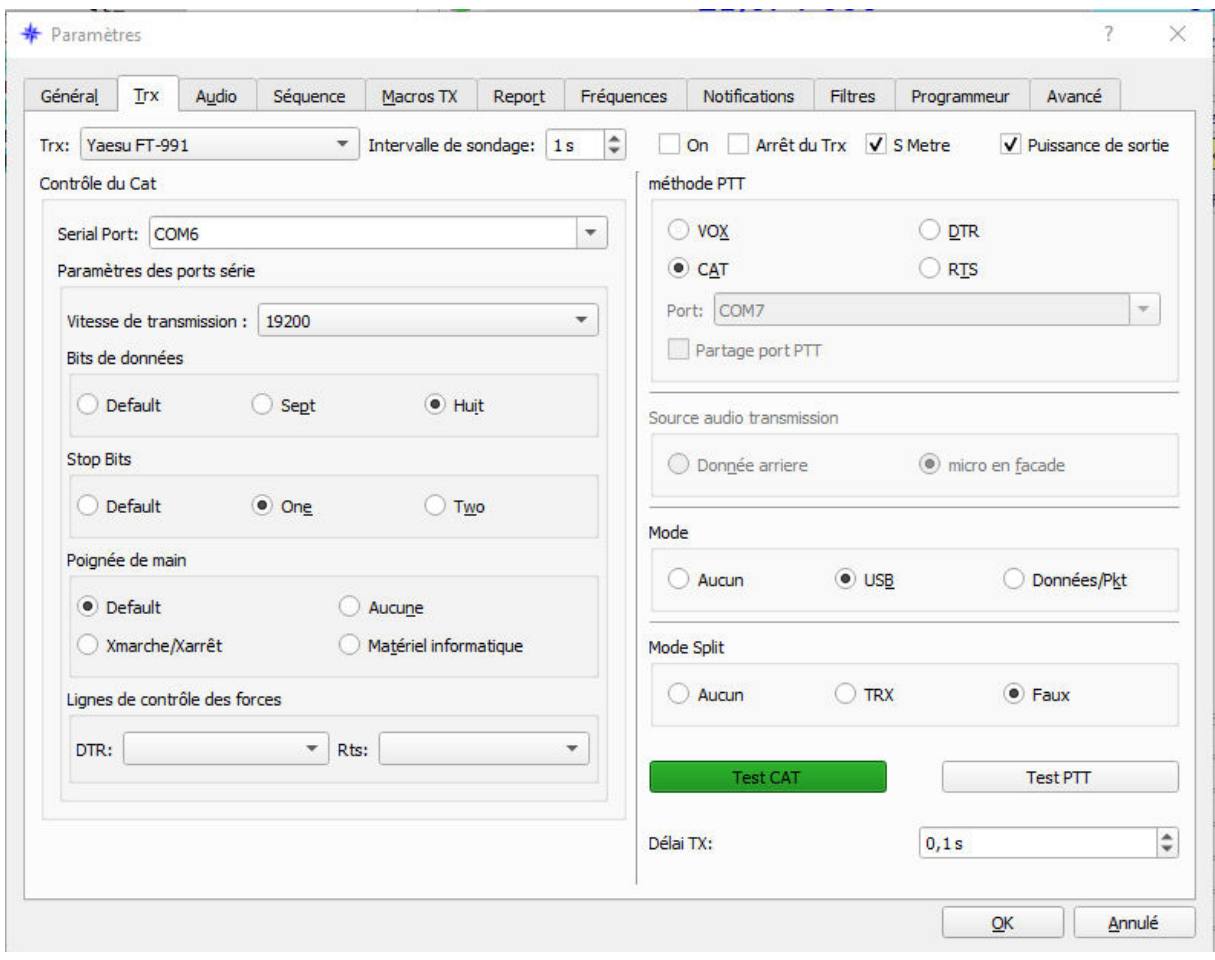

*Figure 1 JTDX - Réglage Trx*

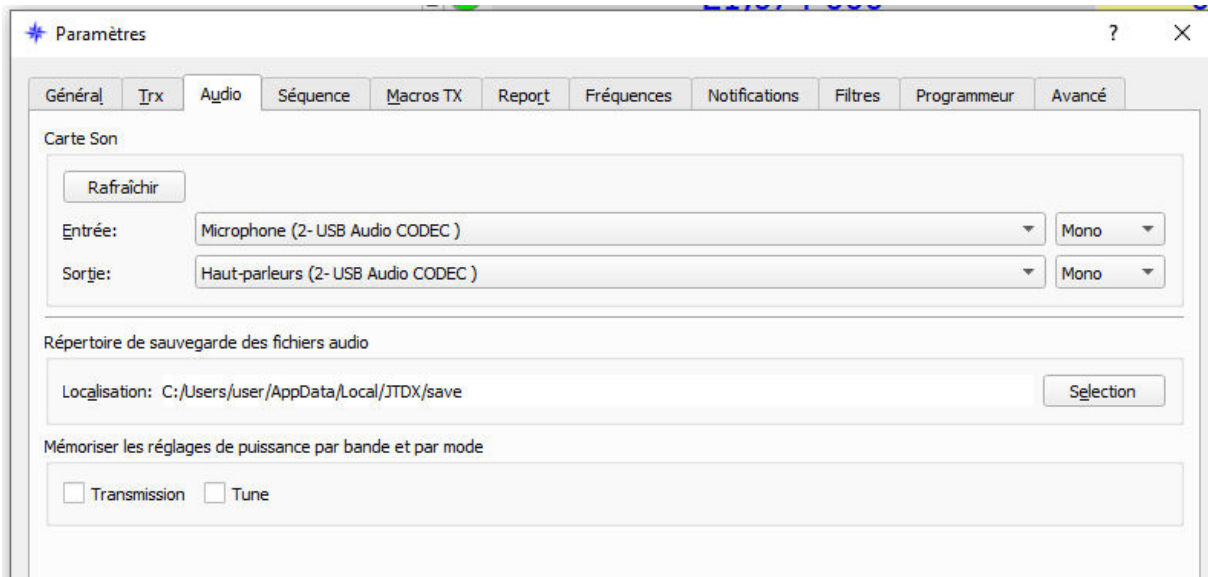

*Figure 2 JTDX - Réglage Audio*

Lorsque vous aurez introduit toutes les autres données, vous pourrez effectuer votre premier QSO.

Je vous conseille d'utiliser JTAlert<sup>3</sup> en complément, ce qui vous permettra d'automatiser certaines fonctions (envoi du QSO vers QRZ.com, eQSL, …).

#### HRD (Ham Radio deluxe)

Ce logiciel est une suite complète de logiciels pour le radioamateur, disponible pour Windows.

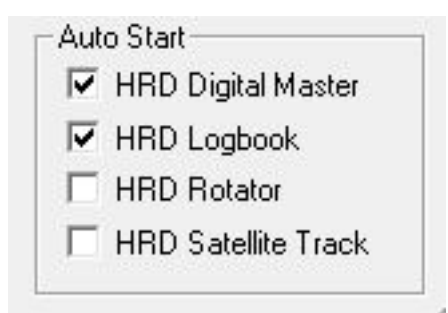

*Figure 3 Les logiciels de HRD*

C'est le module HRD Digital Master qui nous intéresse.

Il prend en charge des modes numériques tels que RTTY, PSK31, Olivia, … mais aussi la CW.

Il permet de contrôler différents TX, dont le Yaesu FT-991a.

Il n'est pas gratuit, mais lorsque vous l'achèterez, vous obtiendrez une licence perpétuelle. De temps en temps, l'éditeur accorde une ristourne. Vous pouvez bien entendu l'essayer gratuitement quelques jours !

Toutes les infos se retrouvent sur leur site web : https://www.hamradiodeluxe.com/ Lorsque vous lancez HRD, il faudra dans un premier temps le configurer.

<sup>3</sup> https://hamapps.com/

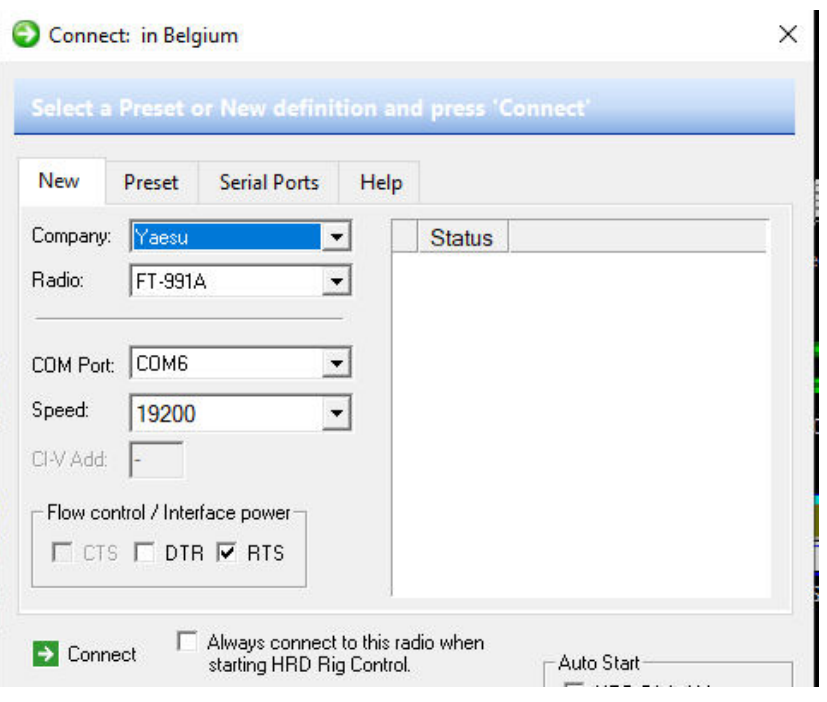

*Figure 4 La configuration du TX*

Dès que c'est fait, vous appuyez sur le bouton « Connect ».

HRD Digital Master va alors s'ouvrir.

Cliquez alors sur « Program Options », puis sur les différents menus repris ci-dessous avec les valeurs à encoder.

- 1) Callsign (My Info)  $\rightarrow$  vos infos personnelles : indicatif, QRA Locator, ...
- 2) Modes + IDs : CW

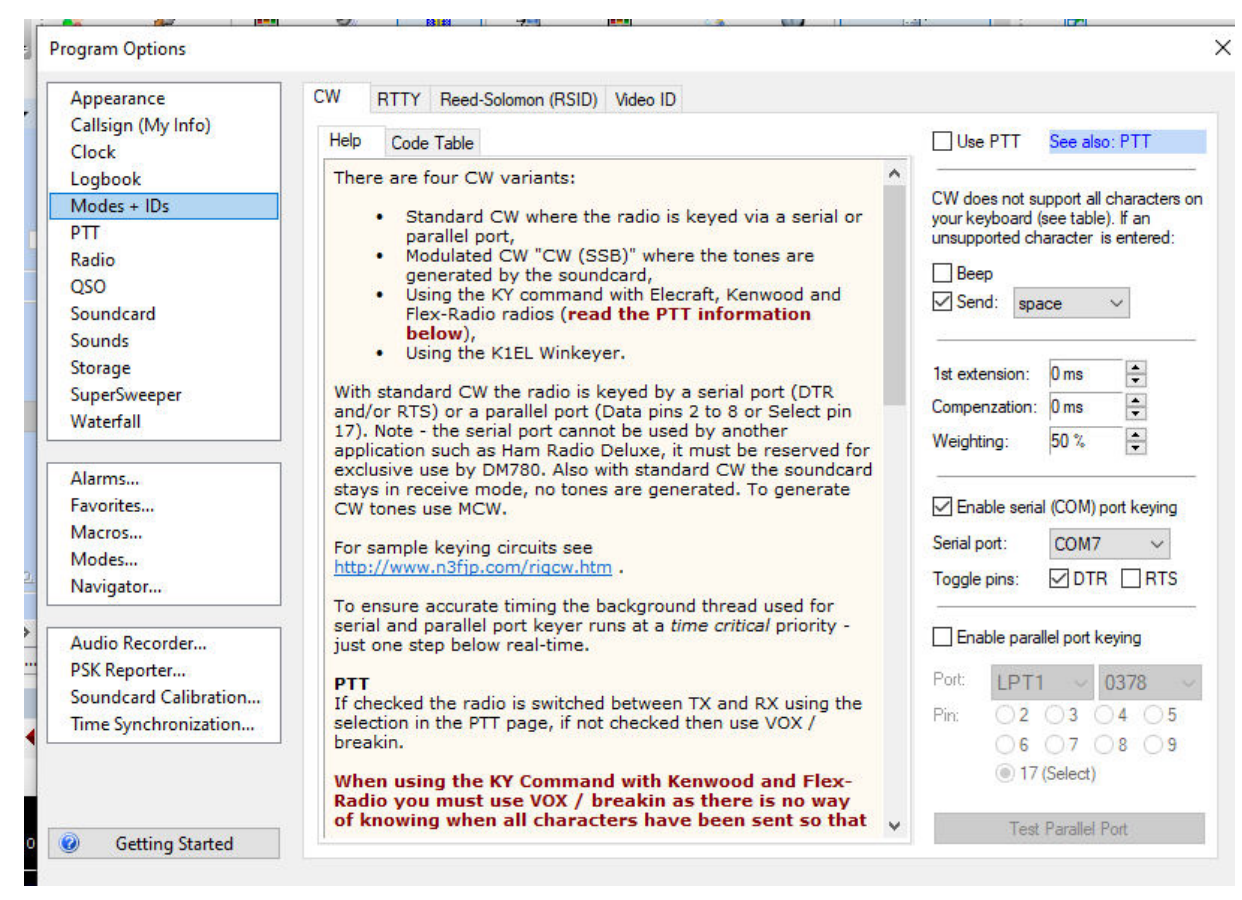

*Figure 5 HRD - Mode CW*

3) Modes + IDs : RTTY

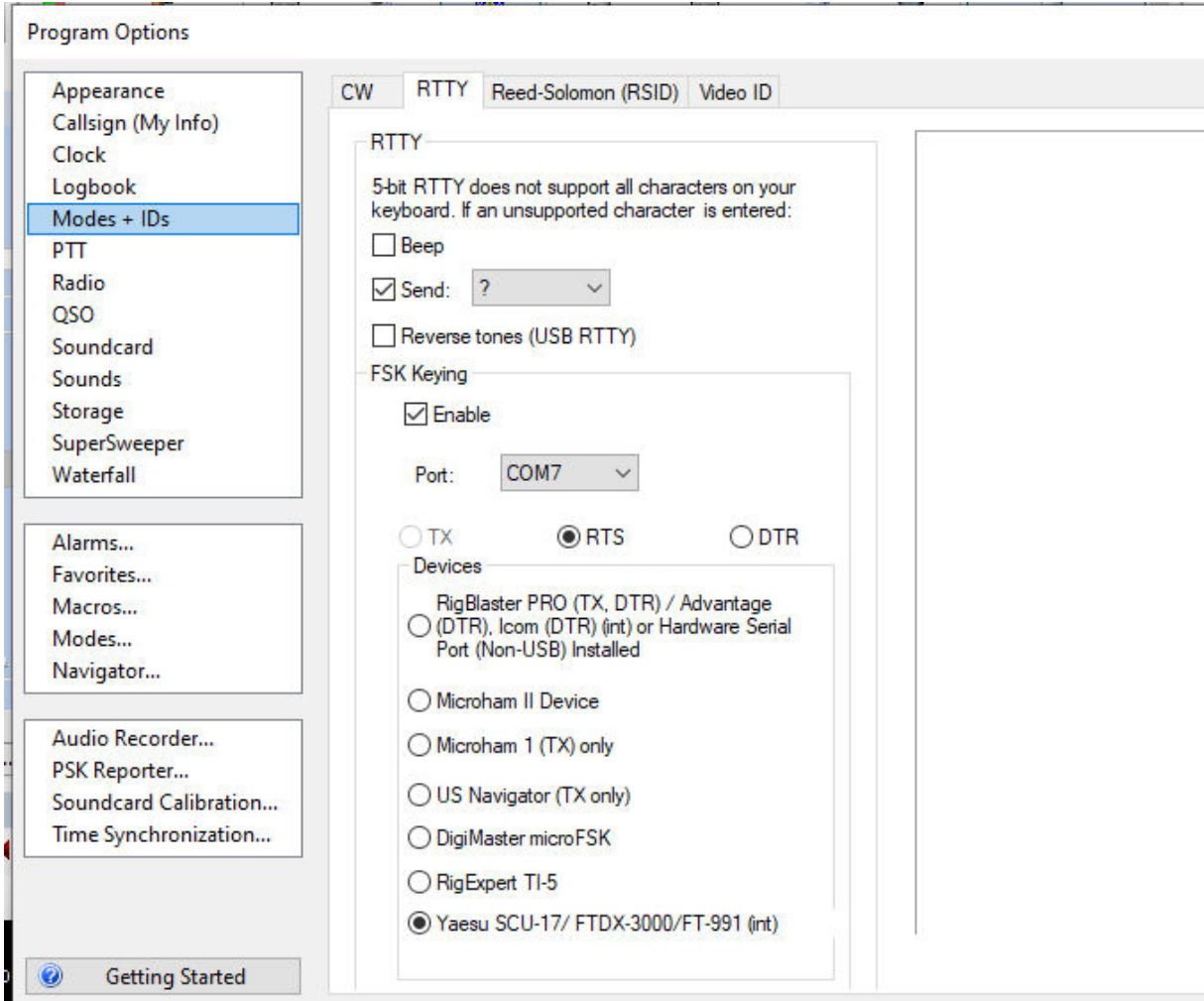

*Figure 6 HRD - Mode RTTY*

### 4) PTT

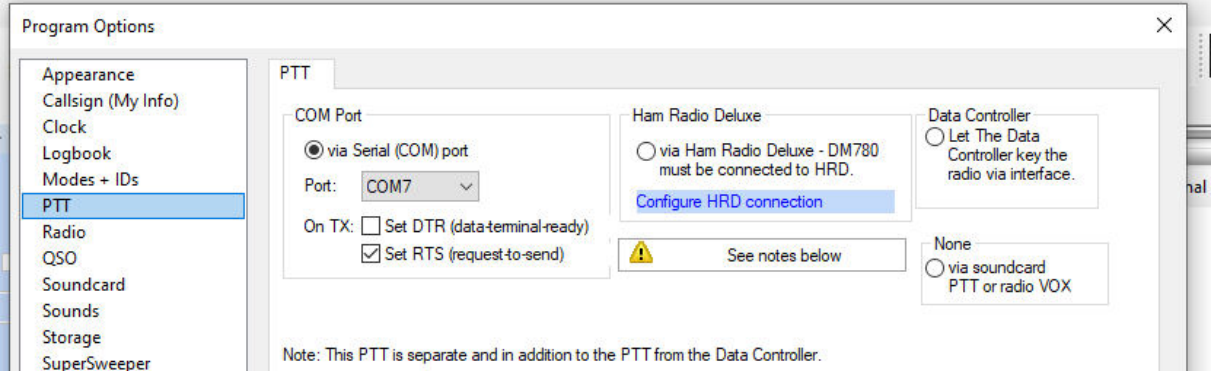

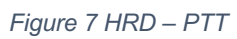

5) Soundcard

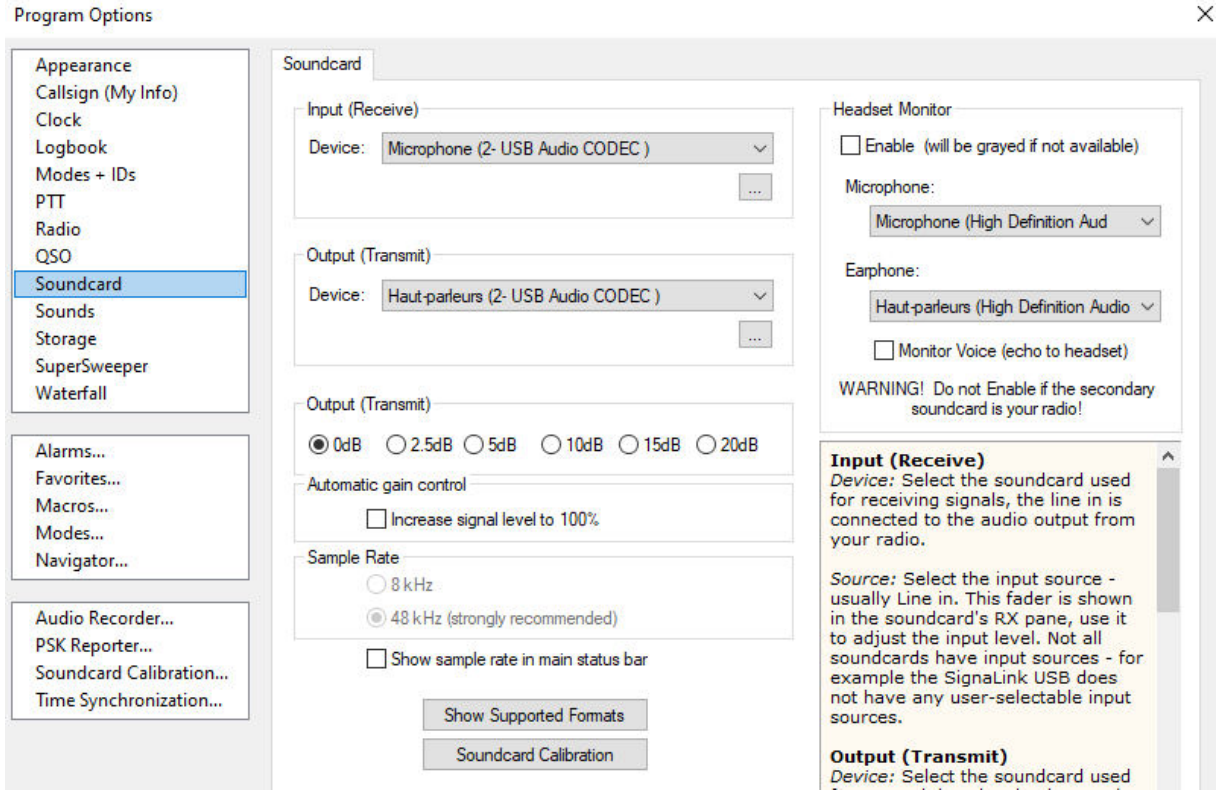

*Figure 8 HRD - Configuration de la carte son*

Je vous conseille d'effectuer la « Soundcard Calibration », bouton en bas de l'écran.

La configuration est maintenant terminée ; choisissez votre mode numérique (ou CW), et vous pouvez commencer vos QSO !

#### DXLab & MultiPSK

Le logiciel suivant est MultiPSK. Il est gratuit pour les radioamateurs qui n'utilisent pas le mode professionnel.

Pour pouvoir fonctionner correctement (CAT), il faut utiliser un logiciel tiers : « Commander ».

Ces logiciels sont disponibles sur les sites web suivants :

1) « Commander » : DXLab est une suite gratuite de huit applications interopérables qui peuvent être installées indépendamment dans n'importe quel ordre. « Commander » en fait partie. Le site https://www.dxlabsuite.com/ vous explique tout et vous donne le lien pour le télécharger.

13

2) « MultiPSK » : un article écrit par F6CTE résume bien les possibilités de ce logiciel. Vous le trouverez sur http://f6cte.free.fr/multipsk\_f.htm ou encore sur http://www.dxrn.info/multipsk-un-logiciel-de-decodage-multimode/ Le lien pour le téléchargement est repris sur chacun des sites. Vous pouvez aussi le télécharger sur https://filecr.com/windows/f6cte-multipsk/?id=506190720000 (D'autres sites le proposent également en téléchargement).

A) « DXLab »

Le logiciel à configurer en premier lieu est « DXLab »  $\rightarrow$  Launcher Configuration. Vous choisissez ici les logiciels à lancer au démarrage. Pour ma part, ce seront « Commander » et « DXKeeper ».

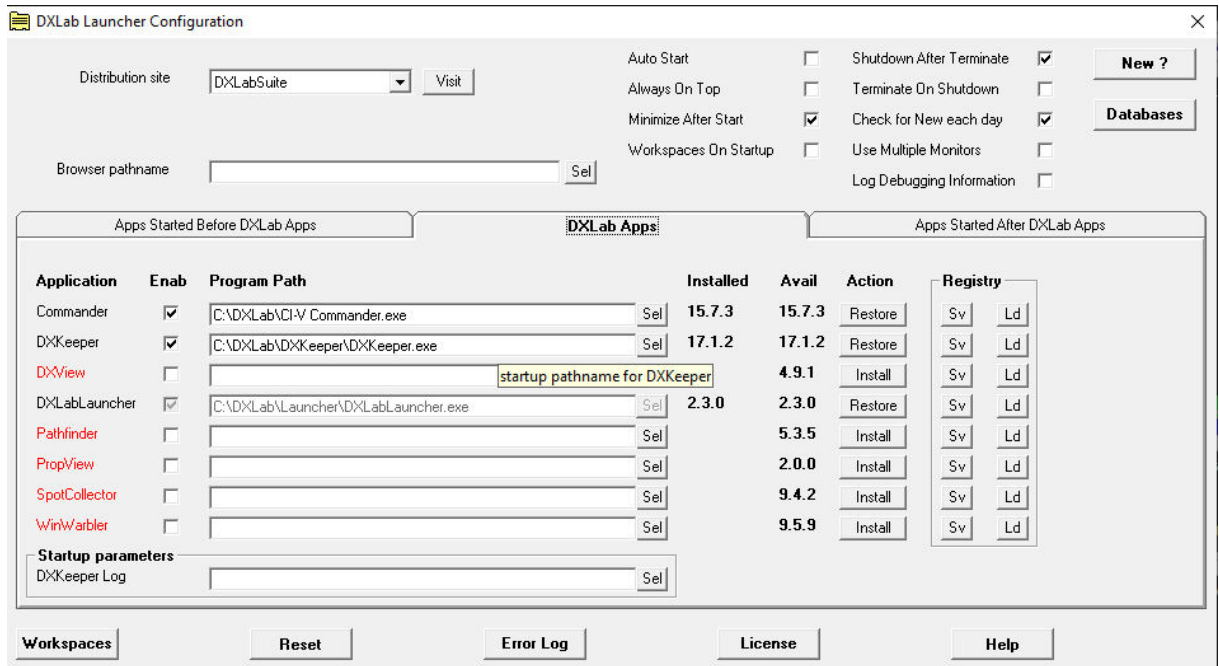

B) « Commander »

Cliquez sur le bouton « Config » pour obtenir la fenêtre ci-dessous, à droite.

Dans l'onglet « Général », section « Radio – Model », choisissez « Yaesu FT-991 ».

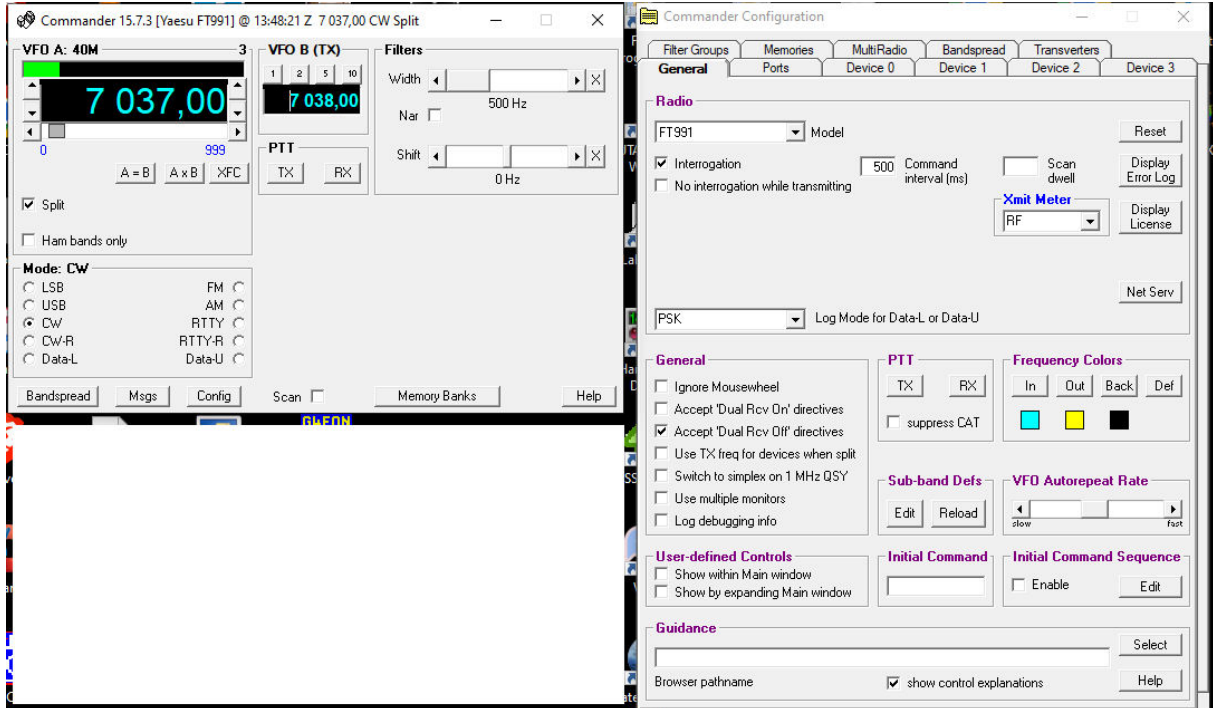

*Figure 9 DXLab : Configurer Commander (1)*

Vous allez ensuite dans l'onglet « Ports » dans lequel vous configurez le « Primary CAT Sérial Port » comme suite :

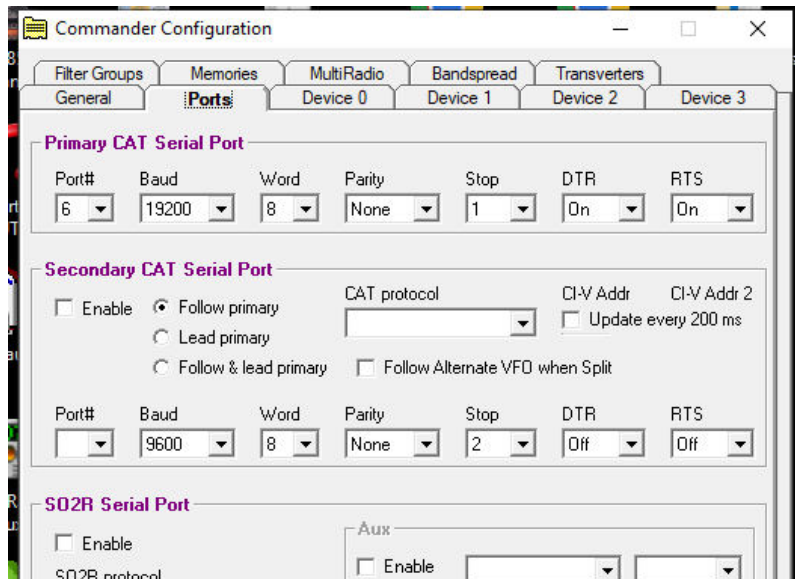

*Figure 10 DXLab - Commander : choix du Port*

#### C) « DXKeeper »

Il n'y a rien de spécial à configurer…

D) « MultiPSK »

#### Lancez d'abord « Commander », puis MultiPSK.

La première étape consiste à le configurer sur l'écran de … configuration.

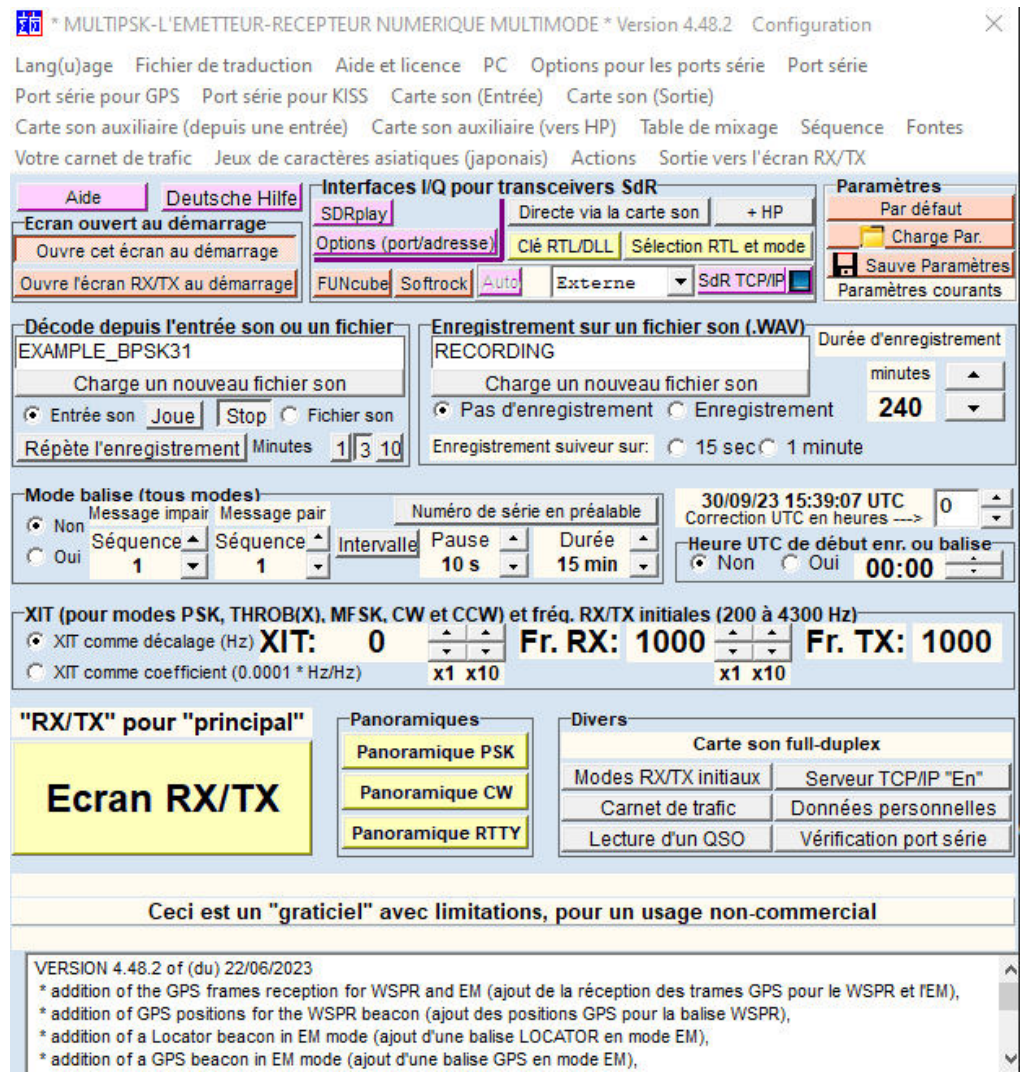

*Figure 11 MultiPSK : écran de configuration*

Les menus à configurer sont repris tout en haut. Voici les valeurs à encoder :

- Option pour les ports série : laisser la valeur par défaut
- Port série : Aucun
- Port série pour KISS : com 7
- Carte son (Entrée) : Microphone (2-USB Audio CODEC)
- Carte son (Sortie) : Même carte que pour l'entrée
- Carte son auxiliaire (depuis Entrée) : Microphone (High Definition Audio)
- Carte son auxiliaire (vers HP) : Haut-Parleurs (High Defintion)
- Votre Carnet de trafic : DXKeeper

Appuyez maintenant sur le (gros) bouton Écran RX/TX.

Arrivé sur l'écran principal de MultiPSK, entrez vos données personnelles :

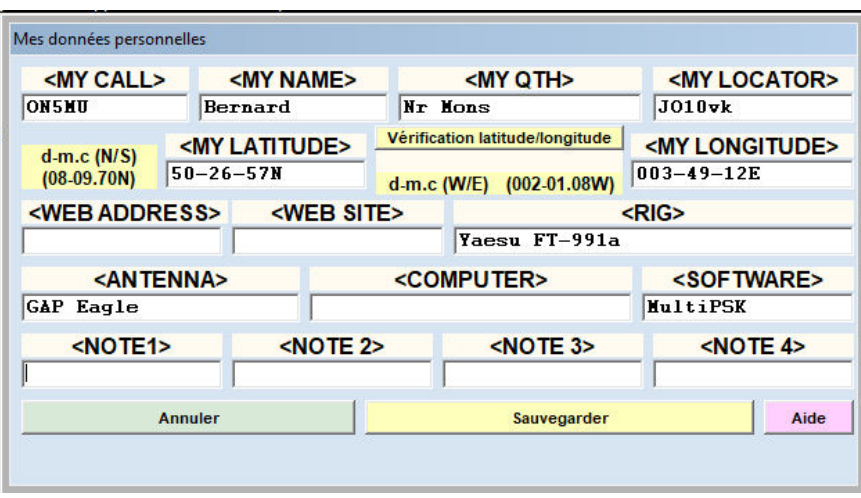

*Figure 12 MultiPSK : données personnelles*

Tout est prêt : vous pouvez commencer votre premier QSO. Choisissez le mode numérique dans le tableau « Modes Radioamateurs ».

| PSK63F<br>CHIP<br>1251<br>250<br>63<br>PSKR<br>PSK <sub>220F</sub><br>PSKAM<br><u>g</u><br><b>PACKET+APRS</b><br><b>Amtor FEC-Navtex</b><br>ASCII<br>50.<br>TUS<br>-75<br>Pacto<br>MESK+PIC<br>MESK <sub>8</sub><br>DВ<br>DominoF<br>VOICE<br><b>PAX/PAX</b><br>65<br>Contestia<br>80<br><b>/FAELFT4rx</b><br><b>FT8rx</b><br>AI F400<br><b>Filtres</b><br>SST<br>Analyse<br>FAX<br><b>Binaural</b><br><b>Modes professionnels</b> | ₩ | 63 125 250 FEC31 PSK10<br>BPSK31 | MT63 |
|----------------------------------------------------------------------------------------------------|---|----------------------------------|------|
|                                                                                                    |   |                                  |      |
|                                                                                                    |   |                                  | QRSS |
|                                                                                                    |   |                                  |      |
|                                                                                                    |   |                                  |      |
|                                                                                                    |   |                                  |      |
|                                                                                                    |   |                                  |      |
|                                                                                                    |   |                                  |      |
|                                                                                                    |   |                                  |      |
|                                                                                                    |   |                                  |      |
| acoo<br>ההחר                                                                                                    |   |                                  |      |

*Figure 13 MultiPSK : les modes "Radioamateurs"*

Remarques :

1) Les modes FT8 et FT4 ne peuvent que recevoir (Boutons FT8rx et FT4rx). La capture d'écran ci-dessous vous montre le résultat lorsque ce mode est activé.

| <b>岗</b> MULTIPSK V, 4,48.2 Ecran RX/TX * MULTIPSK-L'EMETTEUR-RECEPTEUR NUMERIQUE MULTIMODE * Version 4,48.2<br>Configuration Réglages Options Outils PSKReporter Satellites Panoramique Fréquences Aide                                                                                                    | п<br>$\times$ |
|----------------------------------------------------------------------------------------------------|---------------|
| Niveau: 3%<br>TCP/IP Spectre SdR Transceiver Pays/Loc Monde QSO Courrier<br><b>IDCPU</b><br>BPSK31<br><b>PSK10</b><br>63 125 250 EEC31<br>MT63<br>63 125<br>CHIP<br>PSK63F<br><b>AUTEX</b><br>QPSK31<br>250<br>Les options sont dans le carnet<br>Nombre? Recherche Consulte DXK DXView Pathfinder 00?<br>->PSKReporter<br>Où?<br><b>PSKR</b><br><b>PSK220F</b><br><b>CW/NDBCCW QRSS</b><br><b>PSKAM</b><br>Call Name Freq Mhz A Mode Ur RST My RST R S Locator<br><b>QTH</b><br><b>Notes</b><br>Efface Carnet QSO->Log<br>PACKET+APRS<br><b>Amtor FEC-Navtex</b><br><b>ASCIL</b><br>14.07400 - FT8 599<br>599<br>G3YJQ<br>Cluster L A DXKeeper ContC<br>$50$ 75<br><b>LENTUS</b><br>Pactor1   DoF THOR<br>$RTTY$ 45<br><b>THROBXL THROBL</b><br>MFSK8 DominoEX<br>MFSK+PIC<br>ATTENTION: ne pas bouger ni retailler la fenêtre durant le décodage, pour ne pas perdre la synchronisation<br>OK<br>PAX/PAX2   DTME   VOICE   JT65<br><b>OLIVIA</b><br>Contestia<br>Modes<br>QRGs<br><b>EM HELL PSK H FELD HELL</b><br>HELL 80<br><b>RTTYM</b><br><b>TX: aucun</b><br><b>MODE</b><br>RX: FT8<br>ALE400 / FAE ET4rx FT8rx WSPR<br>$141A$ (ALE) $ $ /FAE<br>Filtres Analyse<br><b>Binaural</b><br>EM FAX SSTV<br>30/16<br>Positions Locators sur: Km Mi.<br>Avec informations<br>Carte locale   DXAtlas   1321 Km<br>dB Indicatif<br><b>Modes professionnels</b><br>Chute d'eau inversée |               |
| 2500<br>1000<br>200<br>500<br>1500<br>2000                                                                                                    | 3000 Sp       |
| UA10DY G0A00 -06<br>ITSZAD DG4MFA R -14<br>F5MXH DL/UA1AFE -11<br>CQ HA1BF JN86 1066 KM<br>新闻<br>CO IZ4SJP JN54 854 KM<br>CQ HA3MQ LZ3SD SM6A RR73A1TF IN53 1243 KM                                                                                                    |               |
| Heure RX + indicatif + mode<br>Call 1 F1<br>F2 Call 3<br>F3<br>F5<br>CO.<br>FA<br><b>BTU</b><br>$F^r$<br><b>RX</b><br>Answer<br>Signoff F6<br>F <sub>8</sub>                                                                                                    | Cou           |
| 09:35:56 G3YJQ<br>Fichier Macros Efface<br><b>Dénète</b><br>BPSK31 (England)<br><b>HTC</b><br>T/R<br>79<br><b>ThFo</b><br>F10<br>CW end/fir<br>CW answer<br>Jeu 2 Jeux                                                                                                    | चा≑           |
| 10:02:28   30 dB   2281 Hz   Non Std Calli F5MXH DL/UA1AFE RRR<br>10:02:28   -6 dB   609 Hz   Std Msg   CQ IZ4SJP JN54 854 KM<br>10:02:28   12 dB   484 Hz   Std Msg   IT9ZAQ DG4MFA -04<br>10:02:28   7 dB   1959 Hz   Std Msg   CQ EA1TF IN53 1243 KM<br>10:02:28   -6 dB   1047 Hz   Std Msg   <> E71AP -08<br>10:02:28   11 dB   1784 Hz   Std Msg   LZ3SD SM6A -02<br>10:02:28   8 dB   1647 Hz   Std Msg   CQ HA3MQ JN95 1256 KM<br>10:02:29   5 dB   1000 Hz   Std Msg   CQ G4IWO IO83 578 KM<br>10:02:29   -10 dB   1434 Hz   Std Msg   CQ HA1BF JN86 1066 KM<br>10:02:30   7 dB   1231 Hz   Std Msg   CQ G0AOO IO94 557 KM<br>10:02:58   -5 dB   609 Hz   Std Msg   CQ IZ4SJP JN54 854 KM<br>10:02:58   30 dB   2281 Hz   Std Msg   F5MXH DL/UA1AFE -11<br>10:02:58   7 dB   1647 Hz   Std Msg   CQ HA3MQ JN95 1256 KM<br>10:02:58   13 dB   481 Hz   Std Msg   IT9ZAQ DG4MFA R-14<br>10:02:58   4 dB   1959 Hz   Std Msg   CQ EA1TF IN53 1243 KM<br>10:02:58   11 dB   1784 Hz   Std Msg   LZ3SD SM6A RR73<br>10:02:59   -4 dB   1434 Hz   Std Msg   CQ HA1BF JN86 1066 KM<br>10:03:00   8 dB   1231 Hz   Std Msg   UA1ODY G0AOO -06                                                                                                    |               |
| Fontes Efface Ø Double Hauteur + 33                                                                                                    |               |
|                                                                                                    |               |

*Figure 14 MultiPSK : l'écran principal*

2) Le mode CW est un peu particulier : en réception, sur le TX, il faut choisir le mode CW-SSB, et en émission le mode SSB. Ce n'est pas le cas avec HRD Digital Master.

#### « Omni-Rig » et « Yoniq » (ou MMSSTV)

Comme MultiPSK, « Yoniq » demande l'installation d'un autre logiciel pour pouvoir bien fonctionner : « Omni-Rig ».

1) « Omni-Rig »

« Omni-Rig » est un composant COM pour le contrôle CAT de l'émetteur-récepteur. La version que j'utilise est un freeware, dont la version est la 1.20.

Vous la trouverez en téléchargement sur https://omni-rig.software.informer.com/1.9/ (version 1.9) ou http://www.dxatlas.com/omnirig/ (version 2.1).

Après avoir lancé ce logiciel, il faut le paramétrer :

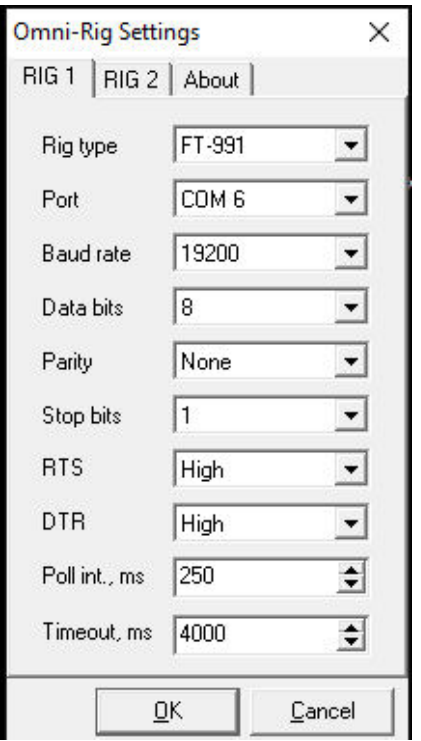

*Figure 15 Omnirig : configuration*

Ne configurez que RIG 1 !

#### 2) « Yoniq »

« Yoniq » est un logiciel permettant de trafiquer en SSTV (Télévision à balayage lent). Il est l'évolution de « MMSSTV ». Vous trouverez les explications de fonctionnement sur http://www.on8im.be/fr/digimodes/31-debuter-avec-mmsstv.html .

Il peut être téléchargé sur la page de l'auteur : http://radiogalena.es/yoniq/ . La dernière version, la v. 1.13.3, est stable.

Après avoir lancé « Yoniq », il faut passer à la configuration.

La figure ci-dessous montre le logiciel configuré : les boutons RxIDYQ et TxIDYQ allumés, le mode Rx en Auto, les boutons AFC et LMS allumés. J'ai également encodé les fréquences de SSTV en MEMO.

| MSMU (ONSMU.MDT) - MMSSTV Ver 1.13.3 YONIQ [basado en/based on 44100Hz] |                     |             |      |                |        |        |               | 000                            |
|-------------------------------------------------------------------------|---------------------|-------------|------|----------------|--------|--------|---------------|--------------------------------|
| File Edit View Option PRofiles Program RadioCommand Help                |                     |             |      |                |        |        |               |                                |
| <b>RX</b><br>Sync<br>History<br>TX.<br>Template                         | Modo RX/RX Mode     |             | 1200 | 1500           |        | 1900   |               | 2300                           |
|                                                                         | Auto                |             |      |                |        |        |               |                                |
|                                                                         |                     |             |      |                |        |        |               |                                |
|                                                                         | YoniQ               |             |      |                |        |        |               |                                |
|                                                                         | Robot 36            |             |      |                |        |        | m Amanan      |                                |
|                                                                         | Robot 72            |             |      |                |        |        |               |                                |
|                                                                         | <b>SC2 180</b>      | Log         |      |                |        |        |               |                                |
|                                                                         | <b>AVT 90</b>       | QRZ         |      | DGT YQ RSVe    |        |        | - RSVr 595    |                                |
|                                                                         | Scottie 2           | QRA         |      |                | QTH    |        |               |                                |
|                                                                         | Martin <sub>2</sub> | <b>Note</b> |      |                |        |        | <b>Band</b>   | $\overline{\phantom{0}}$<br>2M |
|                                                                         |                     | QSL         |      |                |        |        | RxIDYQ TxIDYQ | $\mathbb{R}$                   |
|                                                                         | <b>SC2 60</b>       |             |      |                |        |        |               |                                |
| <b>BO E</b><br>Lock RSc V+S Auto history                                | Scottie 1           | QSO         | Data | <b>Find</b>    | Clear  | MMLog  | 145.800Khz->2 |                                |
|                                                                         | <b>DSP</b><br>0%    | <b>MEMO</b> |      |                |        |        |               |                                |
|                                                                         | <b>AFC</b><br>LMS   | 14230       | 7033 | 21340<br>28680 | 144500 | 433700 | 37300<br>M8   | M9                             |

*Figure 16 Yoniq - présentation générale*

Cliquez maintenant sur le menu « Option ».

Les deux premiers sous-menus permettent de régler les niveaux de la carte son (IN et OUT).

Intéressons-nous aux deux autres sous-menus :

#### a) Setup MMSSTV

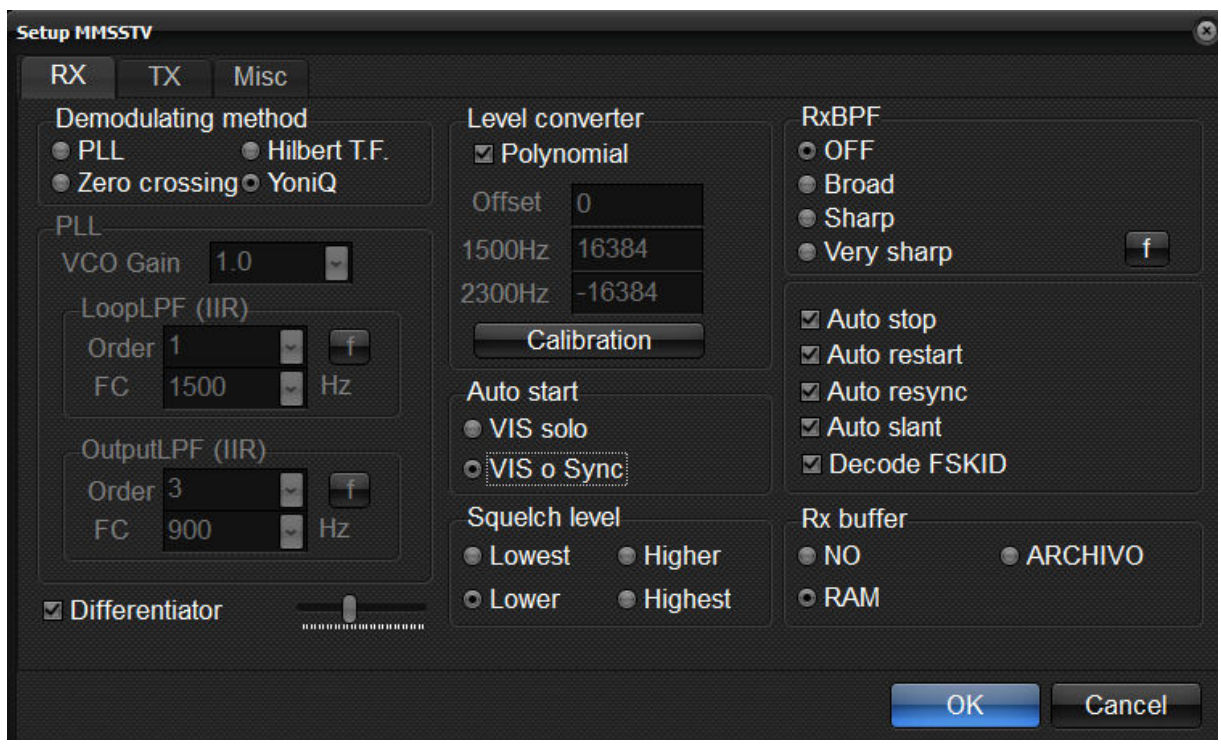

*Figure 17 Setup MMSSTV – RX*

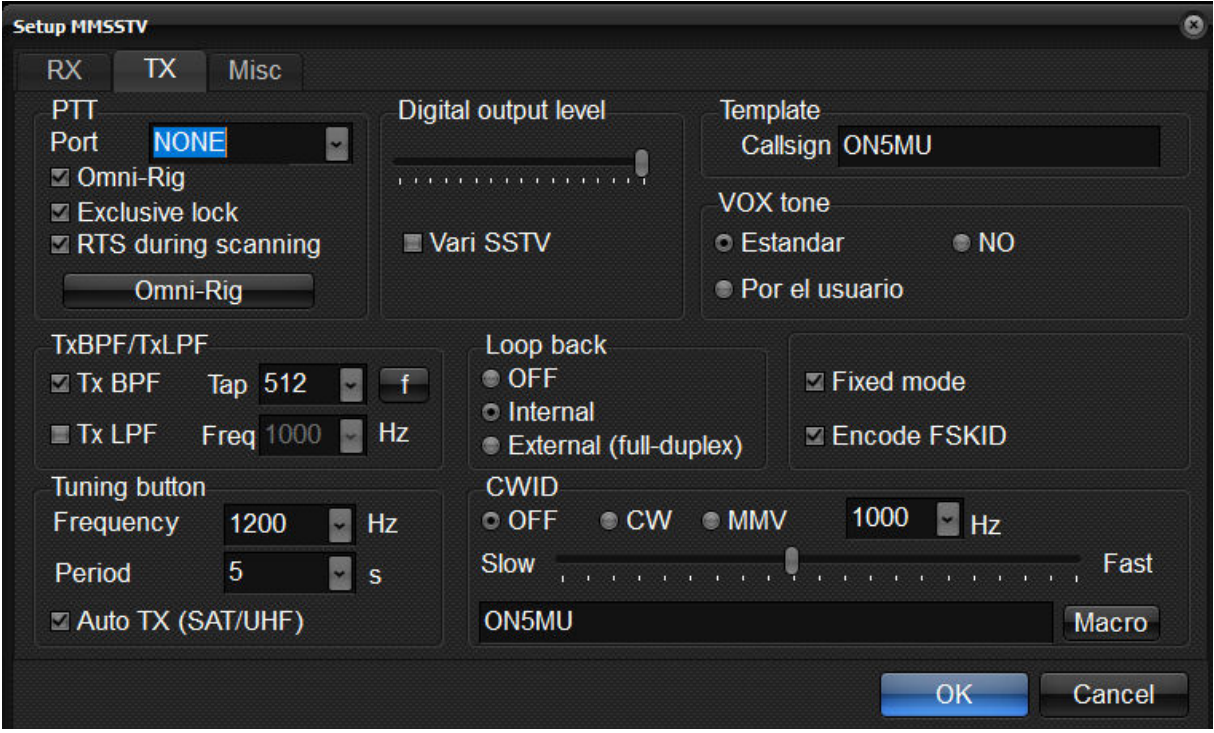

*Figure 18 Setup MMSSTV – TX*

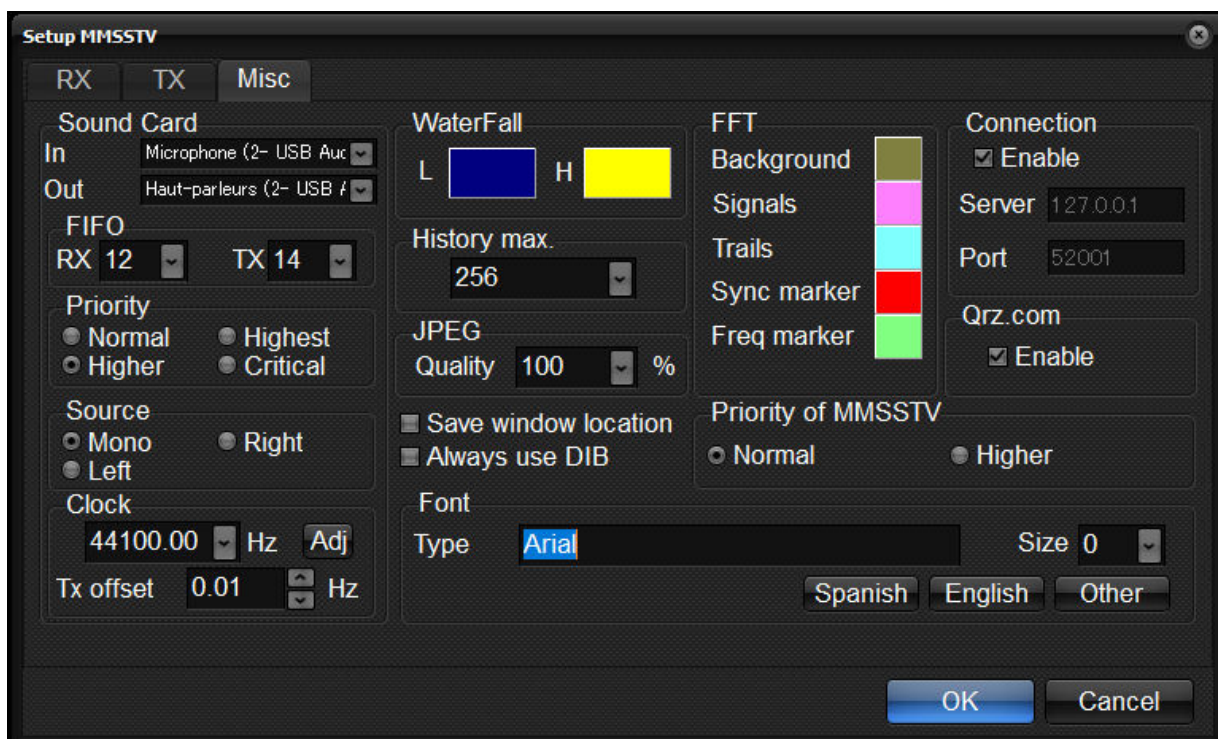

*Figure 19 Setup MMSSTV – Misc*

Ici, petites remarques : j'ai choisi la langue anglaise (bouton English), activé QRZ.com et choisi la fonte « Arial ». Si la connexion avec QRZ.com ne fonctionne pas, il faut vérifier que votre abonnement soit actif.

#### b) Setup Logging

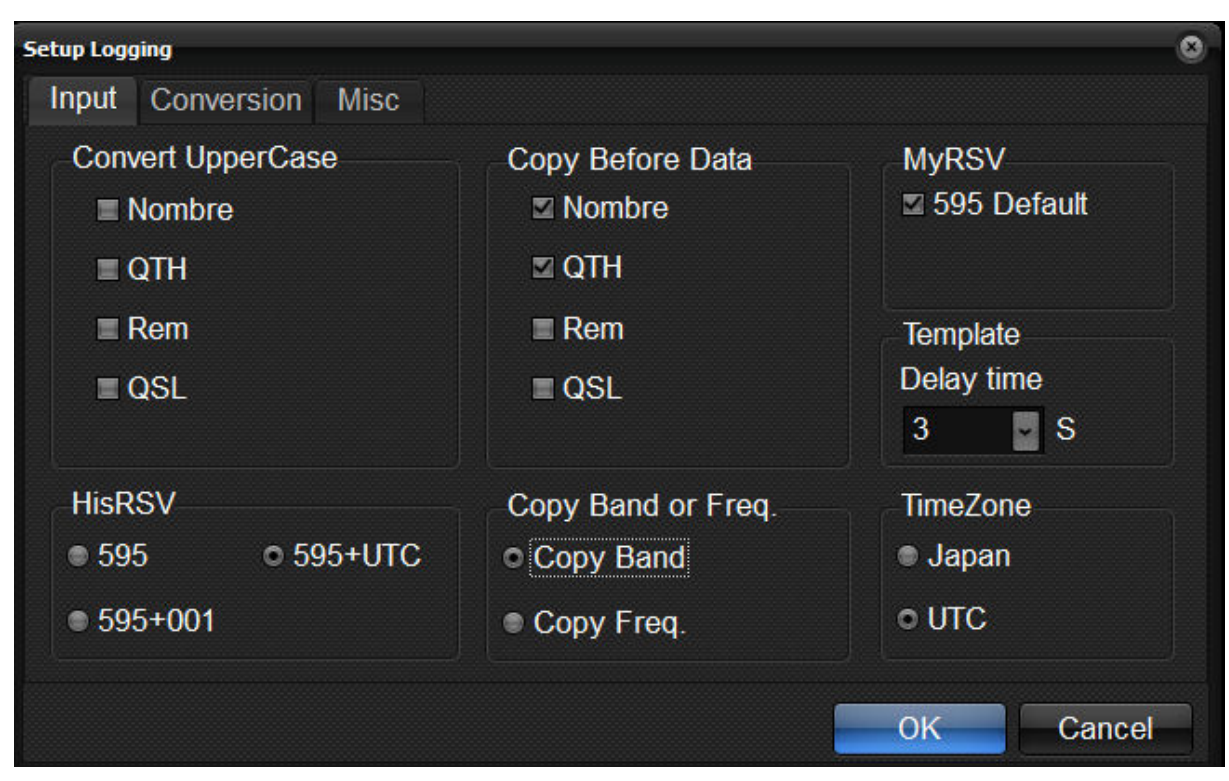

*Figure 20 Setup Logging – Input*

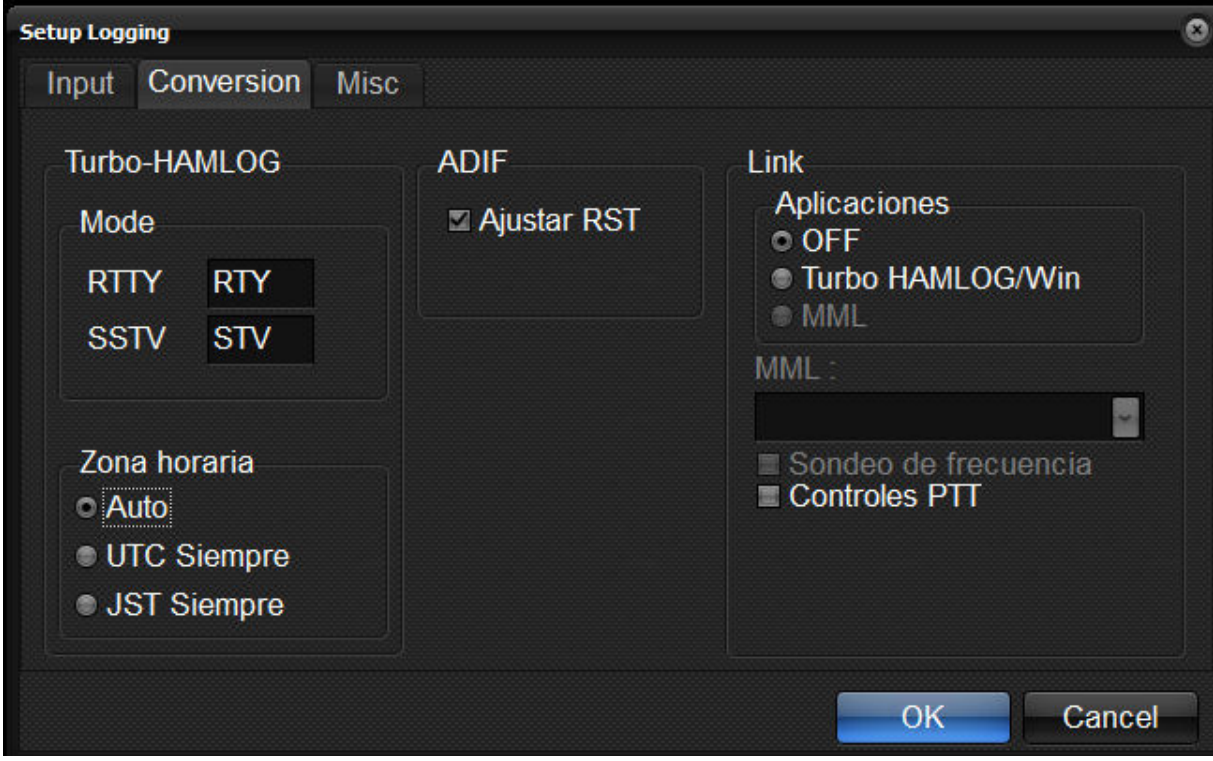

*Figure 21 Setup Logging – Conversion*

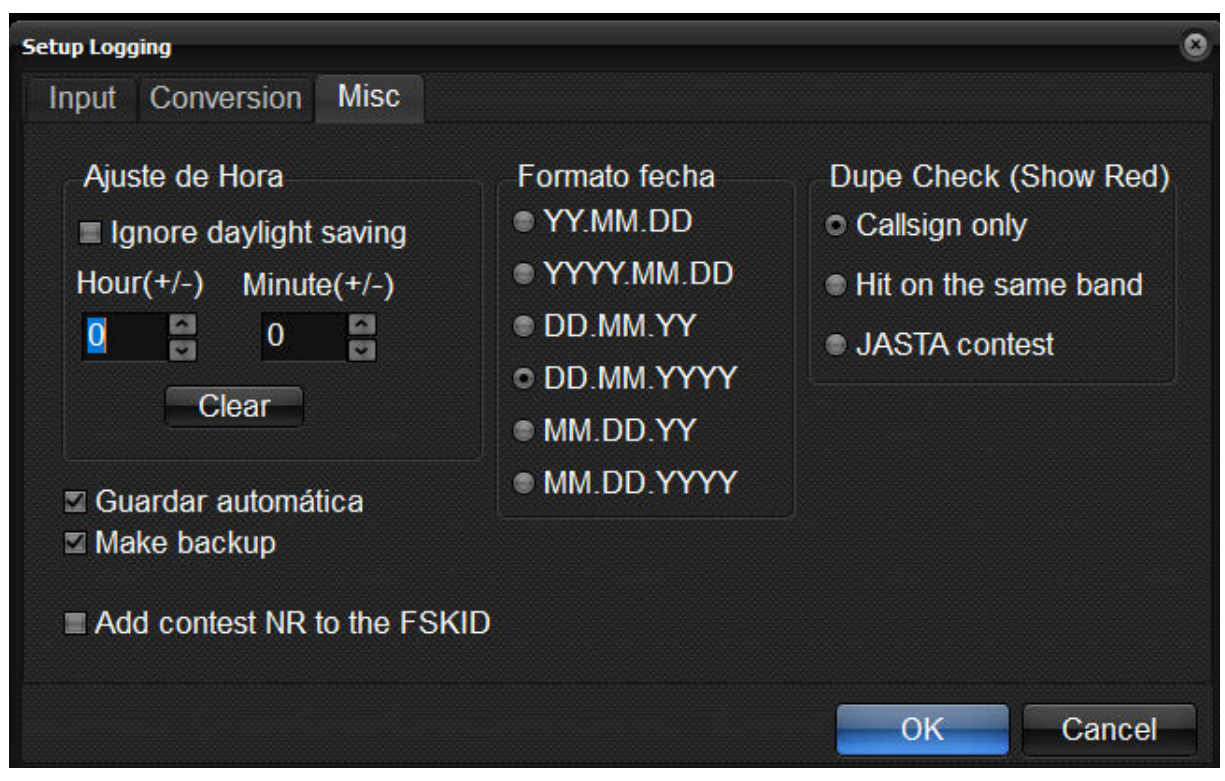

*Figure 22 Setup Logging – Misc*

Il ne reste plus qu'à créer vos « Template »…

#### VarAC

VaraAC, c'est un logiciel de communication radio s'appuyant sur le protocole VARA et qui permet l'échange de données entre opérateurs.

La version gratuite est fonctionnelle, avec toutefois quelques restrictions…

Une description avec mode d'emploi a été mis en ligne par Éric F8EFL, sur https://f8rfl.blogspot.com/2022/08/varac.html . Un site très bien rédigé, complet !

Je me suis limité à la version avec Modem HF.

Trois logiciels sont à télécharger :

- a) « Omnirig ». Ce logiciel a déjà été référencé à la page 18, lors de l'étude de « Yoniq » (MMSSTV). Je vous renvoie donc à ce chapitre pour la configuration ;
- b) « VARA Modem HF », sur https://rosmodem.wordpress.com/ ;
- c) « VarAC » : https://www.varac-hamradio.com/download . Afin de le télécharger, il est nécessaire de saisir un nom, un indicatif et une adresse de courriel.

Configurons maintenant chacun des logiciels :

#### a) VARA Modem HF

Vous cliquez sur le menu « Settings ».

a. VARA Setup : voir ci-dessous (vous encodez votre indicatif, pas le mien, bien sûr). Sauf si vous avez payé la licence, vous ne complétez pas le champ « registration Key ».

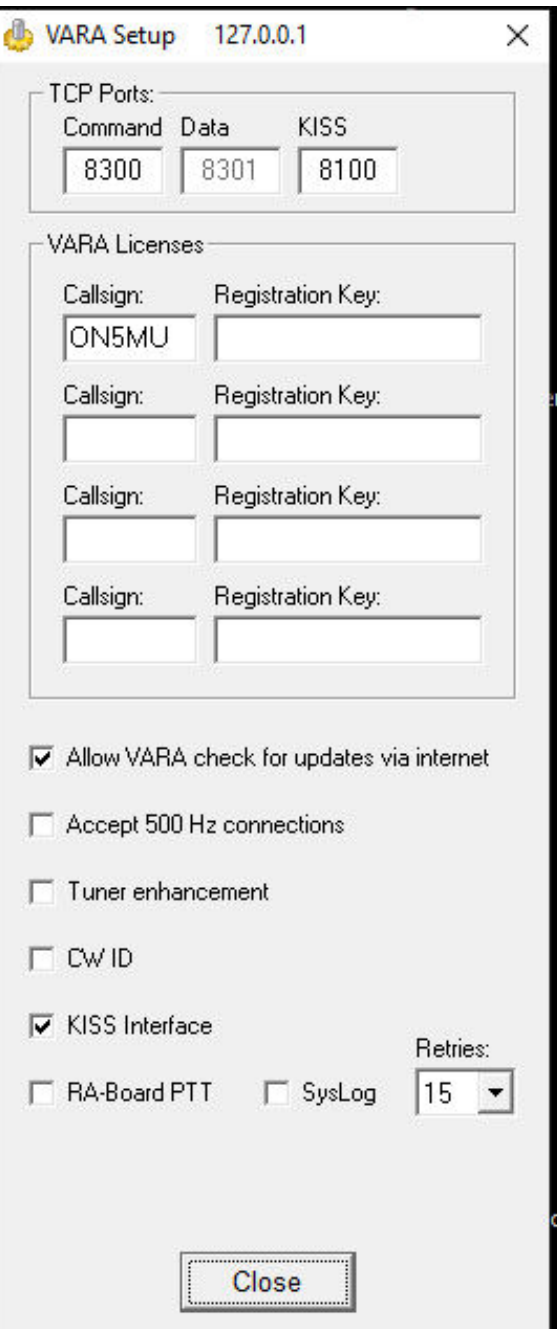

*Figure 23 VARA Modem HF - VARA Setup*

#### b. VarAC

Ouvrez le menu « Settings » et encodez les paramètres repris ci-dessous.

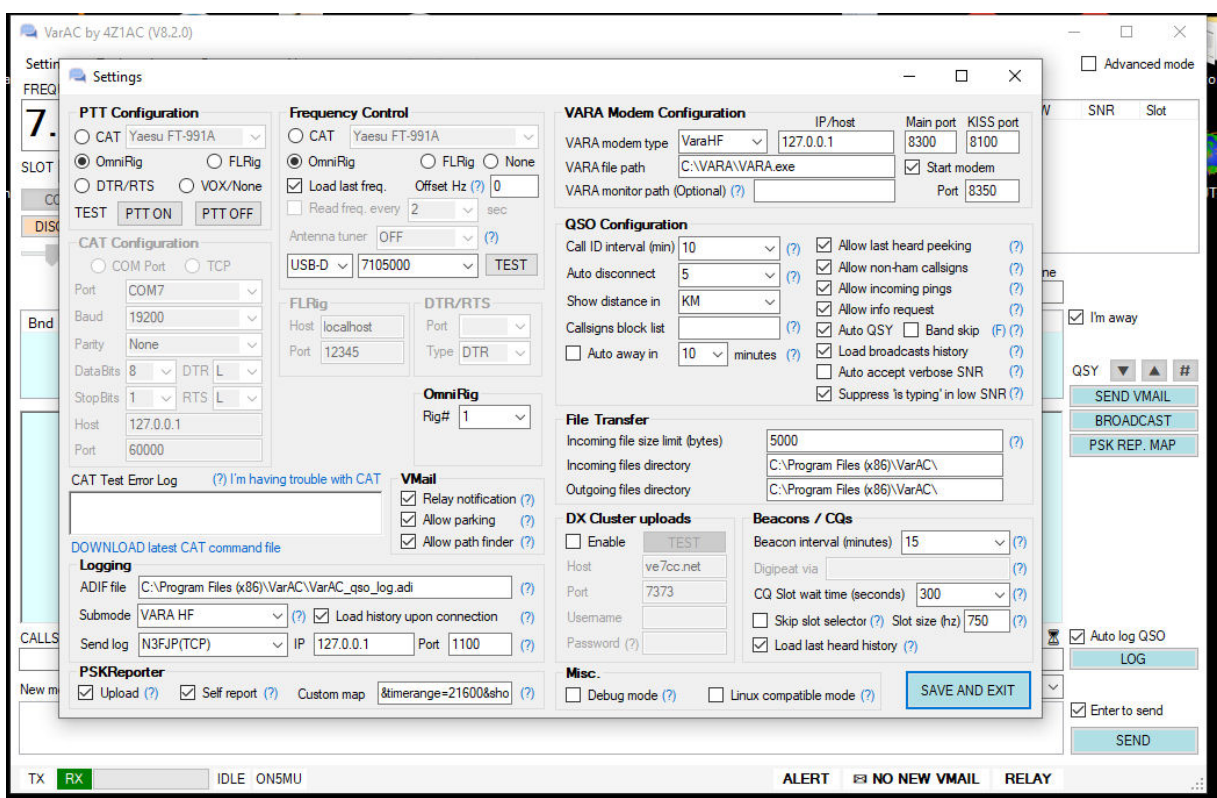

*Figure 24 VarAC - Settings*

NB : pour le logbook, j'utilise ACLog (N3FJP) ; à vous d'adapter en fonction du logiciel utilisé ! (section « Logging »).

Dernière chose à faire : modifier le réglage du TX (Mode). Le logiciel place par défaut le mode sur RTTY-USB ; il faut le modifier pour DATA-USB.

| <b>VFO-A</b>     |                 | 07:29Z         | F<br>M-LIST  |
|------------------|-----------------|----------------|--------------|
| ு<br><b>RF-P</b> | 4.10500         |                | <b>MENU</b>  |
|                  | <b>CLAR</b>     | OHZ            | <b>SETUP</b> |
| <b>LSB</b>       | <b>USB</b>      | <b>AM</b>      | <b>BAND</b>  |
| <b>CW-LSB</b>    | <b>CW-USB</b>   | <b>FM</b>      |              |
| <b>RTTY-LSB</b>  | <b>RTTY-USB</b> | C4FM           | <b>MODE</b>  |
| <b>DATA-LSB</b>  | <b>DATA-USB</b> | <b>DATA-FM</b> |              |

*Figure 25 TX - modification du Mode*

# Quelles fréquences sont utilisées pour les modes numériques ?

Certaines fréquences sont réservées aux modes numériques. Sur le web, vous trouverez des sites qui les répertorient.

1) F5PBG : https://www.generation-nt.com/reponses/liste-frequences-modesnumeriques-entraide-2707721.html

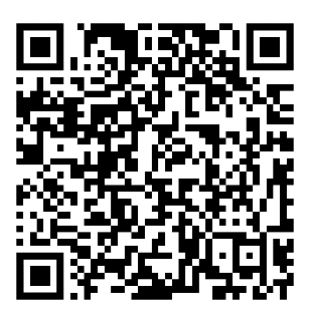

2) F1AFZ: https://www.f1afz.fr/modes\_digit/frequences\_modes\_num.php

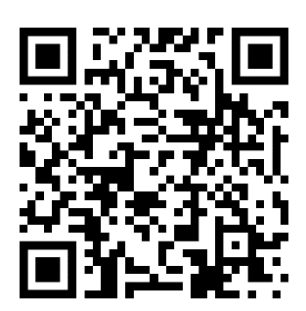

Et pour terminer, je vous propose de lire un excellent article sur le site web de ON5VL concernant les modes numériques :

https://on5vl.org/modes-

numeriques/#:~:text=Les%20principaux%20modes%20utilis%C3%A9s%20%3A&text =bande%2031%2C25%20Hz%20par,sauf%20pour%20le%20code%20morse

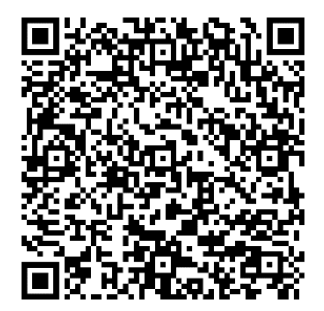

# En conclusion

J'espère que ce petit article vous aidera à établir vos QSO en modes numériques.

Je suis bien conscient que la description et le fonctionnement des différents logiciels est lacunaire, mais mon propos était surtout de donner les valeurs qui permettent d'établir les connections entre le TX et les différents logiciels.

D'autres radioamateurs et/ou éditeurs ont mis en ligne des modes d'emploi de chacun de ces logiciels. Vous trouverez également sur YouTube des tutos expliquant le fonctionnement de ceux-ci. A vous de chercher !!!

Sur le web, vous trouverez aussi d'autres logiciels qui permettent des communications en modes numériques, comme MixWIN ( https://mixw.net/ et https://rigexpert.com/products/software/mixw-4/ ), FLDigit ( https://fldigi.fr.softonic.com/), ...

Bon trafic !!!

# **Bernard ON5MU**